# **T4**

# **ESTUDO NA FREQUÊNCIA DOS ELEMENTOS DA MATRIZ DE DISPERSÃO DE UM "T"**

(15/11/2007, v. 8)

# **4.1 OBJECTIVOS**

- Determinar os módulos dos elementos da matriz de dispersão de uma junção, de três braços, recíproca e sem perdas, com uma adaptação de banda estreita feita internamente num dos seus braços, por medição directa das amplitudes normalizadas das ondas que entram e saem dos seus terminais.
- Estudar o comportamento na frequência dos elementos da matriz de dispersão da junção.
- Verificar algumas das propriedades de junções de três braços.
- Proporcionar ao aluno o contacto com um ambiente de medida semelhante ao de um Analisador de Redes Escalar, através da aplicação - *LAB*HIPER - para PC.

# **4.2 INTRODUÇÃO**

#### **4.2.1 CONSIDERAÇÕES GERAIS**

Numa junção com *N* terminais, as relações entre as ondas normalizadas  $a_i$  e  $b_j$  que entram e saem de cada terminal (quantidades complexas com amplitudes proporcionais aos campos eléctricos transversais incidentes e reflectidos na junção, e com as fases iguais às daqueles campos), são expressas em termos de uma matriz de dimensão *N* × *N* - a matriz de dispersão *s*.

A matriz de dispersão descreve de uma forma completa a junção, vista de qualquer dos seus terminais. Além disso, trata-se de uma representação que está de acordo com as medidas que são realizadas em micro-ondas e com os conceitos de ondas incidente, reflectida e transmitida.

reflectida  $b_i$  no terminal *i*, quando os restantes estão terminados com cargas adaptadas. O elemento  $s_{ii}$  da diagonal da matriz relaciona a onda incidente  $a_i$  com a onda Assim, para a determinação experimental dos elementos  $s_{ii}$  fazem-se medidas com o dispositivo montado em reflexão.

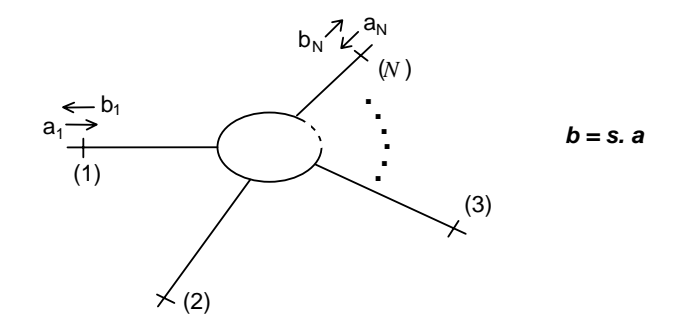

**Fig.** 1 - Representação simbólica de uma junção com *N* terminais

Os elementos  $s_{ij}$  relacionam a onda  $b_i$  que sai do terminal *i* com a onda  $a_j$  que incide no terminal *j*, quando os restantes braços da junção estão terminados por cargas adaptadas; os elementos  $s_{ij}$  são obtidos experimentalmente com o dispositivo montado em transmissão.

No presente trabalho medem-se directamente as amplitudes normalizadas das ondas que entram e saem dos terminais, mas com a montagem simplificada que é utilizada apenas se podem realizar medidas escalares, isto é, não é possível medir as fases dos elementos da matriz de dispersão.

# **4.2.2 MEDIDA DE**  $|s_{ii}| \to |s_{ii}|$

Para discriminar as ondas reflectidas e transmitidas pela junção face à onda incidente (e viceversa), utilizam-se no presente trabalho acopladores direccionais, tal como se indica na Fig. 2.

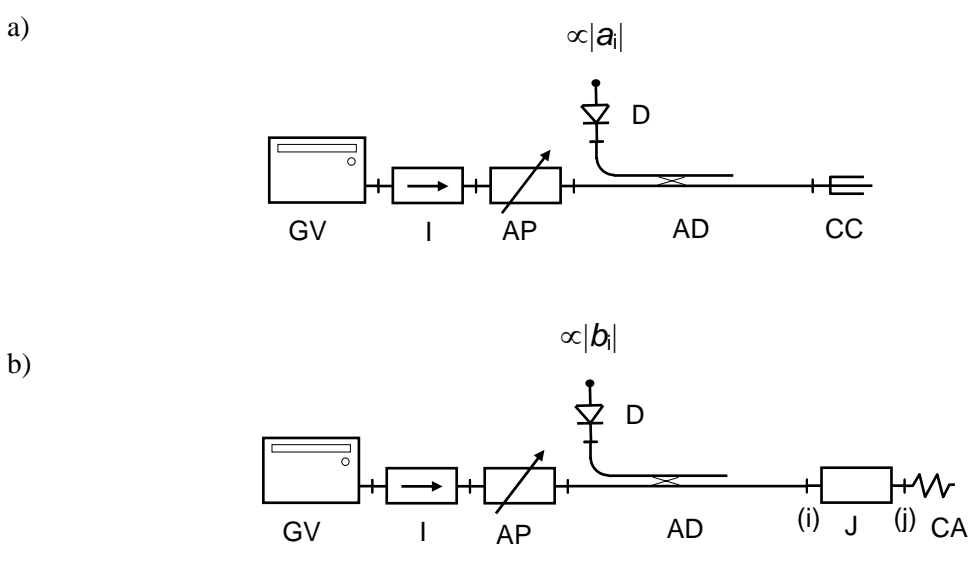

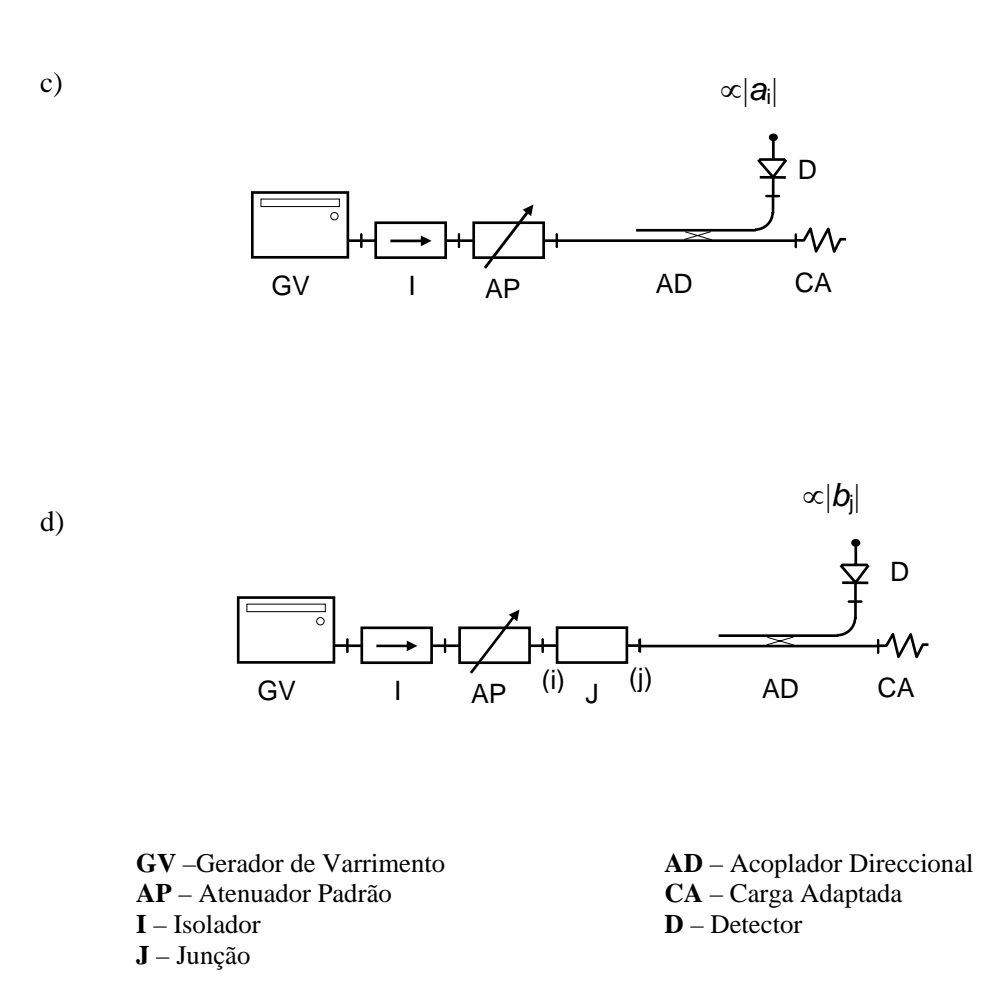

**Fig. 2** - Configuração genérica das montagens para a determinação dos elementos da matriz de dispersão da junção. (a) e (b) medidas de reflexão; (c) e (d) medidas de transmissão.

As montagens das Fig. 2a e Fig. 2c destinam-se a obter um sinal proporcional à onda incidente. Utilizam-se as duas montagens indicadas de modo a reproduzir, tanto quanto possível, os efeitos do circuito de medida. Assim, na montagem (a) adoptou-se uma configuração semelhante à que é utilizada na medida das ondas reflectidas pela junção, Fig.2.b, enquanto que na montagem (c) usou-se uma configuração idêntica à da medida das ondas transmitidas pela junção, Fig**.** 2.d.

A onda incidente varia com a frequência dado que, quer a potência do gerador quer o nível de reflexões espúrias (originadas pelos diversos componentes do circuito), são função da frequência *f* (as reflexões parasitas variam com *f* em módulo e em fase).

Na prática as medidas da matriz de dispersão são efectuadas com aparelhos designados por Analisadores de Redes Escalares e Vectoriais, consoante medem apenas módulos ou módulos e fases, respectivamente. Nestes aparelhos as medidas (a) e (c) designam-se por medidas de calibração, uma vez que permitem contabilizar a influência do circuito de medida e a sua variação em frequência, a qual é posteriormente descontada quando é feita a sua subtracção (em dB) dos sinais obtidos com as montagens efectuadas com a junção.

No processo simplificado adoptado no presente trabalho, não é possível compensar todos os factores que vão deturpar o resultado da medida; de resto uma compensação rigorosa exigiria medidas vectoriais (em módulo e fase). Entre os vários erros de medida, destacam-se os que resultam dos acopladores direccionais não serem ideais, e de os detectores apresentarem uma reflexão significativa. No entanto, impondo hipóteses simplificativas é possível estimar o majorante de alguns destes erros.

As medidas de  $|a_i|$  nas montagens em reflexão e transmissão antecedem as medidas com a junção, sendo necessário guardar os resultados das primeiras medidas para obter posteriormente  $|s_{ii}| = |b_i|/|a_i|$  e  $|s_{ii}| = |b_i|/|a_i|$ .

Como se pode perceber da Fig.2, a determinação dos sucessivos elementos da matriz de dispersão do dispositivo obriga a sucessivas alterações da montagem, em particular no que diz respeito à inserção do dispositivo no circuito de medida e às cargas de adaptação. Para tentar reduzir o número de vezes que as ligações têm de ser alteradas, adoptam-se neste trabalho as configurações da Fig.3, em que se tenta combinar as duas montagens básicas da Fig. 2. Os pormenores desta montagem serão apresentados na Secção II.1, deixando-se a sua discussão e justificação para o Apêndice A.

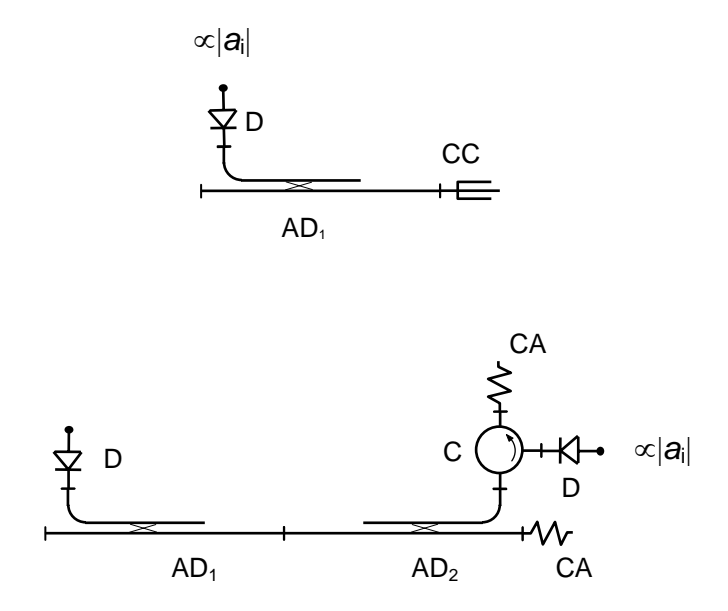

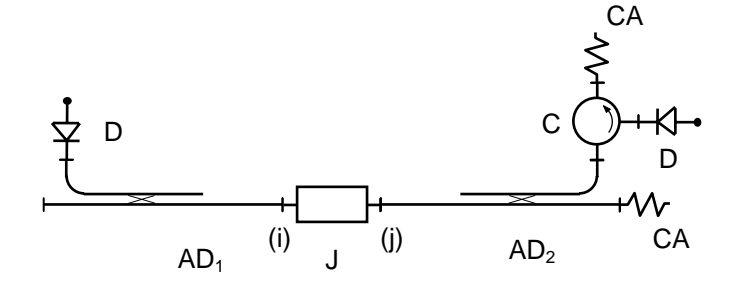

**AD** – Acoplador Direccional **D** – Detector **CA** – Carga Adaptada **J** – Junção **C** - Circulador

**Fig.3** Configurações de medida utilizadas no trabalho experimental

# **4.2.3 A JUNÇÃO EM ESTUDO**

O dispositivo em estudo encontra-se representado esquemáticamente na Fig.3: trata-se de um "T" em guia de ondas, com derivação no plano H (SPR 1500 X). O braço que contém o plano de simetria - braço (1) - está carregado internamente com um poste reactivo, dimensionado por forma a anular as reflexões nesse braço, quando os restantes estão terminados por cargas adaptadas. Aquela adaptação interna é, no entanto, intencionalmente de banda estreita. O circuito equivalente da junção, necessário para dimensionar o poste reactivo de adaptação, está especificado de forma sumária na Fig. 3; os pormenores podem ser encontrados em [1]. O dispositivo ideal apresenta simetria perfeita em relação ao braço (1), é recíproco e não tem perdas.

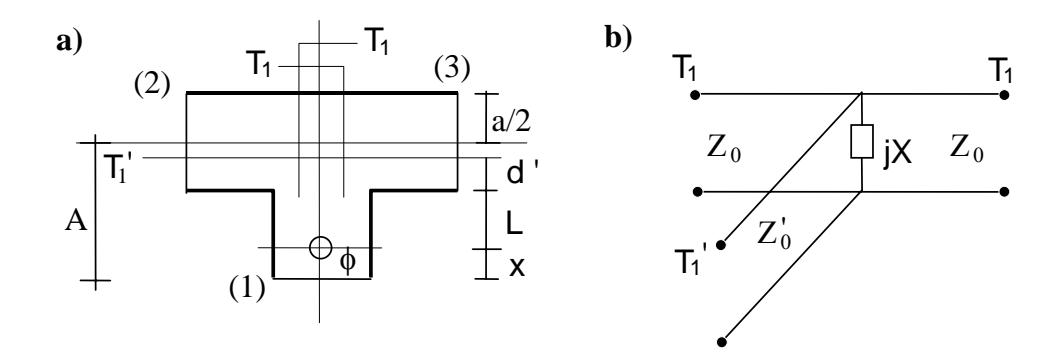

**Fig.4** - a) Representação esquemática da junção em estudo - "T" no plano H - com o braço (1) adaptado internamente; b) Circuito equivalente usado para o dimensionamento da adaptação (pormenores em [1]).

# **4.2.4 A APLICAÇÃO** *LAB***HIPER**

Nos trabalhos anteriores, a determinação das amplitudes relativas dos sinais de RF foi feita com o auxílio do Medidor de Onda Estacionária - MOE; recorde-se (do trabalho T1) que para um dado sinal de RF modulado por uma onda quadrada, o correspondente sinal rectificado pelo detector produz no MOE uma indicação analógica correspondente à amplitude relativa do sinal de RF, uma vez que as escalas do MOE estão graduadas assumindo uma lei quadrática para a característica de tensão-corrente do díodo usado no detector.

A utilização do MOE no presente trabalho para medir as ondas  $a_i$  e  $b_j$  em função da frequência, é no entanto inadequada. Por um lado, o MOE tem uma gama dinâmica de medida muito reduzida em cada escala (10 dB apenas), e a comutação entre escalas é manual; por outro lado a indicação de amplitude é analógica, o que dificulta o posterior processamento numérico das medidas para inclusão, por exemplo, das curvas de calibração reais dos detectores, ou de outras correcções.

Em alternativa desenvolveu-se uma aplicação - *LAB*HIPER - para PC [2], que permite controlar o processo de medida das ondas  $a_i$  e  $b_j$ , ultrapassando os problemas que foram mencionados em relação ao MOE.

O PC que equipa a bancada de laboratório, contém uma placa de aquisição com quatro canais de entrada e dois de saída. Um dos canais de saída é usado para comandar o varrimento na frequência do oscilador de RF, controlado por tensão, que excita o circuito de medida. Os canais de entrada da placa são usados para digitalizar os sinais rectificados (rectificação simples) produzidos pelos detectores de RF inseridos no circuito de medida. O *LAB*HIPER inclui uma base de dados com as curvas de calibração de cada um dos detectores e de cada um dos geradores de varrimento que se encontram disponíveis no laboratório, fazendo-as intervir automaticamente antes de fazer a representação das respostas.

As curvas medidas são apresentadas no ecrã do PC em função da frequência, de forma continuada no tempo, sendo portanto possível seguir a evolução das respostas em tempo real, quando se procede a ajustes ou à variação de parâmetros no dispositivo em teste. Estas curvas podem ser memorizadas em RAM ou em ficheiro para serem visualizadas ou usadas posteriormente; também é possível apresentar no ecrã o resultado da diferença (em dB) entre quaisquer curvas medidas. Estão disponíveis funções para controlar os parâmetros da visualização, tais como escalas, níveis de referência, etc.

Uma descrição mais completa da aplicação *LAB*HIPER pode ser encontrada no respectivo manual de utilização [3], que se anexa ao presente guia de trabalhos.

# **4.3 INTRODUÇÃO AO TRABALHO EXPERIMENTAL**

#### **4.3.1 MONTAGEM BASE**

Na Fig.5 está representada a configuração base da montagem a utilizar.

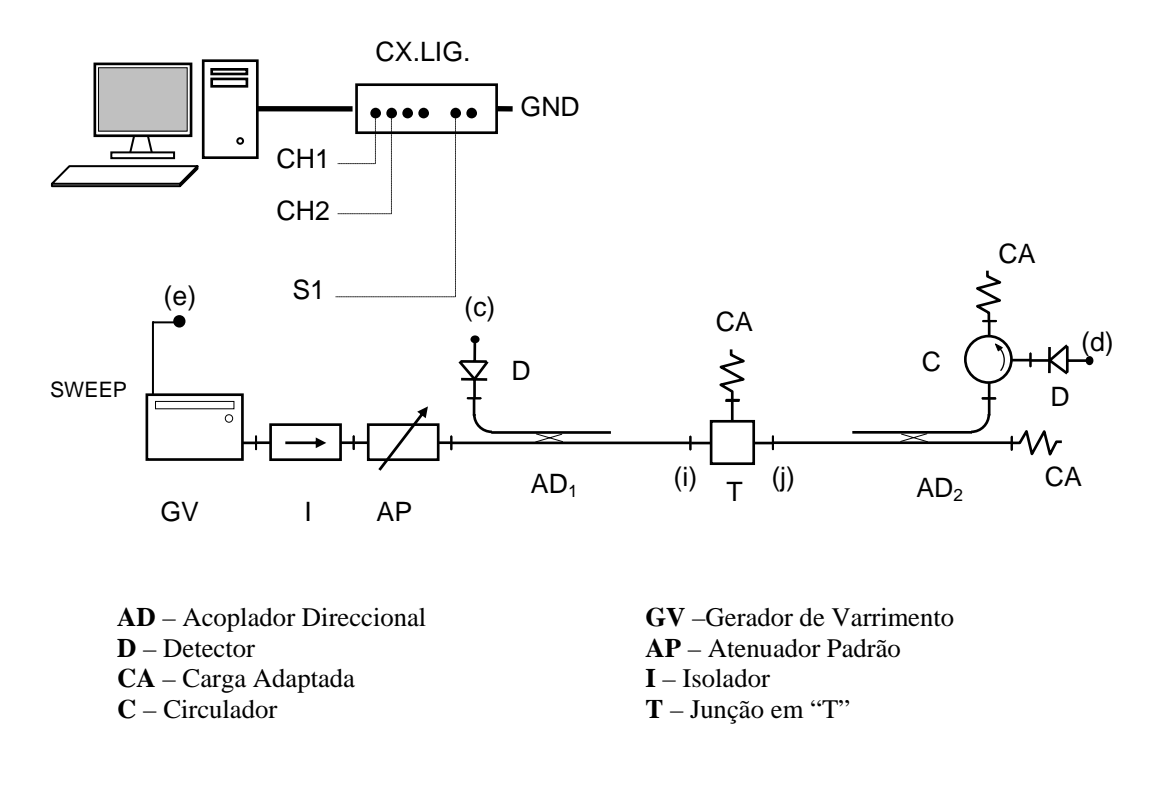

**Fig. 5** - Montagem base

As saídas dos detectores (c) e (d) devem ser ligadas, respectivamente, aos canais de entrada CH1 e CH2 da Caixa de Ligações. O canal de saída OUT2 da Caixa de Ligações deve ser ligado ao terminal (e) do gerador de varrimento disponível na bancada, de acordo com as indicações que se seguem.

# **4.3.2 GERADOR**

Existem no laboratório três tipos de gerador. De seguida, dão-se todas as indicações necessárias para preparar cada tipo de gerador para funcionar com a aplicação *LAB*HIPER.

• Gerador PHILIPS PM 7022X

Ligar S1 ao terminal EXT SWEEP (no painel frontal), colocar o gerador em modo CW, e o botão de SWEEP RATE em MIN. Nos mostradores de frequência, colocar FSTART em 7.00 e FSTOP em 12.99.

• Gerador WAVETEK 965

Ligar S1 ao terminal SWP OUT/EXT TUNE IN (no painel traseiro), colocar o gerador em modo EXT TUNE, pôr RF LEVEL em MAX, e RF ON.

• Gerador HP 8690B

Ligar S1 ao terminal EXT FM (no painel frontal). Posicionar o SWEEP SELECTOR em CW e premir o botão FUNCTION EXT FM. Rodar o manípulo START/CW para MIN (8 GHz) e pôr o POWER LEVEL em 10.

# **4.3.3 RECOMENDAÇÕES NA EXECUÇÃO DO TRABALHO**

- É necessário ler o manual de utilização de *LAB*HIPER ou, no mínimo, o seu apêndice.
- Ligar o gerador de varrimento com antecedência, a fim de permitir a estabilização do seu funcionamento (10 a 15 minutos).
- Colocar a atenuação em AP no MAX, sempre que estiver a efectuar alterações ao circuito.
- Durante a execução do trabalho, guardar sempre em ficheiro todas as curvas indicadas, à medida que vão sendo obtidas. Evita-se, assim, eventuais perdas de resultados perante qualquer problema na utilização de *LAB*HIPER. Para isso, deverá munir-se de uma pen disk ou de uma diskette de 3.5", formatada para DOS.
- Na alteração do circuito de medida, **não deslocar o cabo de RF**. Qualquer pequeno toque ou torsão do cabo é suficiente para alterar o nível de sinal no circuito de medida, desactualizando, desta forma, as curvas de calibração. É sintoma deste tipo de problema (*i.e.*, calibrações desactualizadas), sempre que as curvas de elementos da matriz de dispersão exibem valores superiores a 0 dB. Nesse caso, deverão refazer-se as calibrações.

# **4.4 INICIALIZAÇÃO**

- 1. Seleccione o modo de funcionamento do gerador de varrimento, de acordo com as indicações anteriores. Coloque em AP a atenuação MAX e ligue o gerador.
- 2. Ligue a fonte DC que alimenta a Caixa de Ligações e accione o respectivo interruptor. Ligue o PC e inicie a aplicação **LAB**HIPER.
- 3. Identifique o grupo e a bancada. Seleccione o Gerador de Varrimento<sup>[1](#page-10-0)</sup> e os detectores usados em cada um dos canais de entrada e calibre as respectivas tensões de offset.

O ecrã de trabalho consiste numa área quadriculada, onde são representadas as curvas obtidas, e uma área de comandos contendo informações sobre os parâmetros da representação.

#### **4.5 MEDIDAS DE CALIBRAÇÃO**

As medidas de calibração destinam-se a obter a curva correspondente ao módulo da amplitude das ondas que incidem na junção  $|a_i|$ , bem como a sua dependência com a frequência. Mais à frente, outra montagem permitirá medir  $|b_i|$  e  $|b_j|$ . Subtraindo as curvas de  $|a_i|$  e  $|b_i|$  ou  $|b_j|$  (em dB), obtêm-se os elementos da matriz de dispersão, minimizando a influência do circuito de medida na determinação de  $|s_{ji}| e |s_{ii}|$ .

# **4.5.1 MEDIDA DE**  $|a_i|$  **EM REFLEXÃO**

1

- 1. Complete a montagem indicada na Fig.5, ligando (c) a CH1 e montando em (a) o curto circuito fixo SPR 1922X.
- 2. Seleccione o canal 1 no *LAB*HIPER e reduza gradualmente a atenuação em AP até 0 dB.
- 3. Reduza o intervalo de varrimento em frequência para  $\pm$  0.6 GHz em torno de uma frequência nominal de 9 GHz. Utilize sempre este intervalo de frequências em todas as medidas que se seguem.

<span id="page-10-0"></span><sup>&</sup>lt;sup>1</sup> Os números de identificação dos Detectores e dos Geradores encontram-se sobre uma etiqueta verde, colada sobre os mesmos.

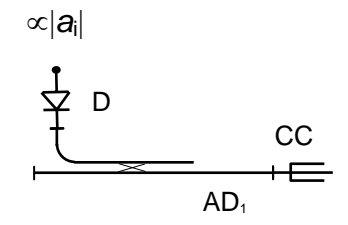

**Fig.5** - Configuração do circuito de medida da onda incidente em reflexão  $|a_i|$ .

4. A curva que observa é proporcional à amplitude da onda  $a_i$  que vai incidir no dispositivo a medir. Escolha um valor elevado na função MÉDIA a fim de tornar a curva mais estável entre cada varrimento. Grave esta curva num ficheiro de trabalho, identificando-a através de uma legenda apropriada. Coloque-a também na Memória 1.

# **4.5.2 MEDIDA DE** *ai* **EM TRANSMISSÃO**

1. Coloque a atenuação MAX em AP. Prestando atenção às recomendações de execução **(**nomeadamente, no que se refere **a**o cabo de RF)**,** retire de (a) o C.C. fixo, e ligue directamente (a) a (b), tal como se indica na Fig.6.

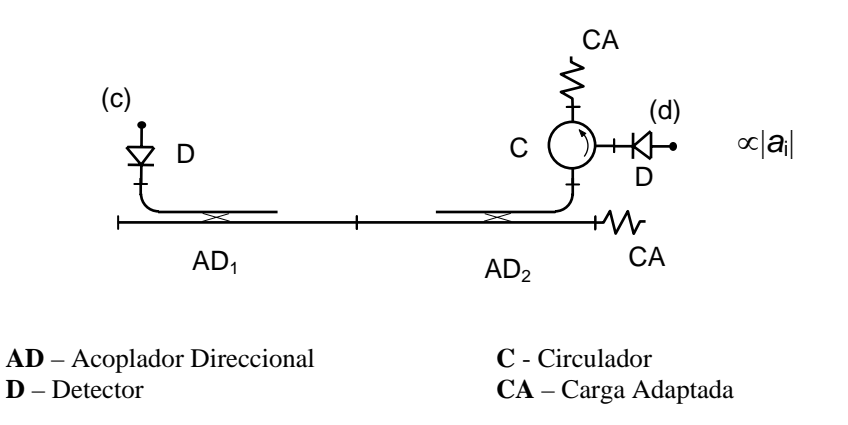

**Fig.6** - Configuração do circuito de medida da onda incidente em transmissão  $|a_i|$ .

2. Seleccione o Canal 2 e reponha AP em 0 dB. Como na secção anterior, guarde a curva obtida em ficheiro e na Memória 2.

#### **4.6 DETERMINAÇÃO DOS ELEMENTOS DA MATRIZ DE DISPERSÃO**

1. Com a atenuação no MAX em AP e tendo o cuidado de não deslocar o cabo de RF, insira o "T" a estudar entre os terminais (a) e (b), como se indica na Fig.7.

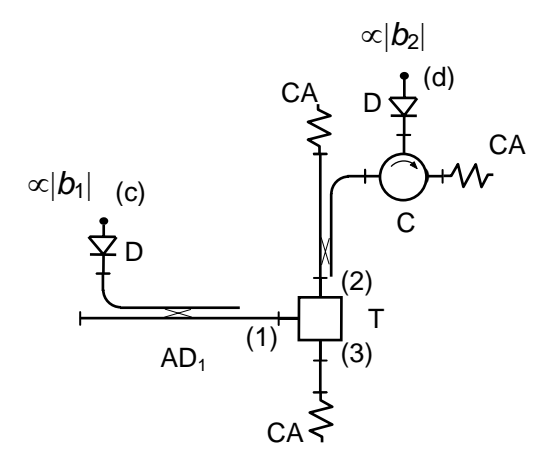

**Fig.7** - Configuração do circuito de medida das ondas reflectida (terminal 1) e transmitida (terminal 2), pela junção.

- 2. Reponha AP em 0 dB e observe, de novo, a curva do canal 1. Usando as opções de manipulação de curvas do *LAB*HIPER, subtraia a curva de calibração que obteve anteriormente no Canal 1 (disponível na Memória 1). Guarde a curva resultante num ficheiro, identificando de forma unívoca na legenda o elemento da matriz de dispersão correspondente.
- 3. Seleccione a escala mais adequada, posicione o cursor na frequência  $f_0$  a que corresponde a melhor característica para esse elemento da matriz de dispersão e imprima a curva<sup>[2](#page-12-0)</sup>.
- 4. Tomando como aceitável um nível de reflexão no braço (1) inferior a 15 dB, utilize o cursor e determine a largura de banda correspondente. Registe cada uma das frequências representadas na Fig. 8 e respectivas amplitudes de  $|s_{ij}|$ . Note que  $f_3$  é uma frequência fora da banda de funcionamento.

<u>.</u>

<span id="page-12-0"></span> $2^{2}$  Pode imprimir a curva posteriormente, uma vez que esta se encontra gravada no ficheiro de trabalho.

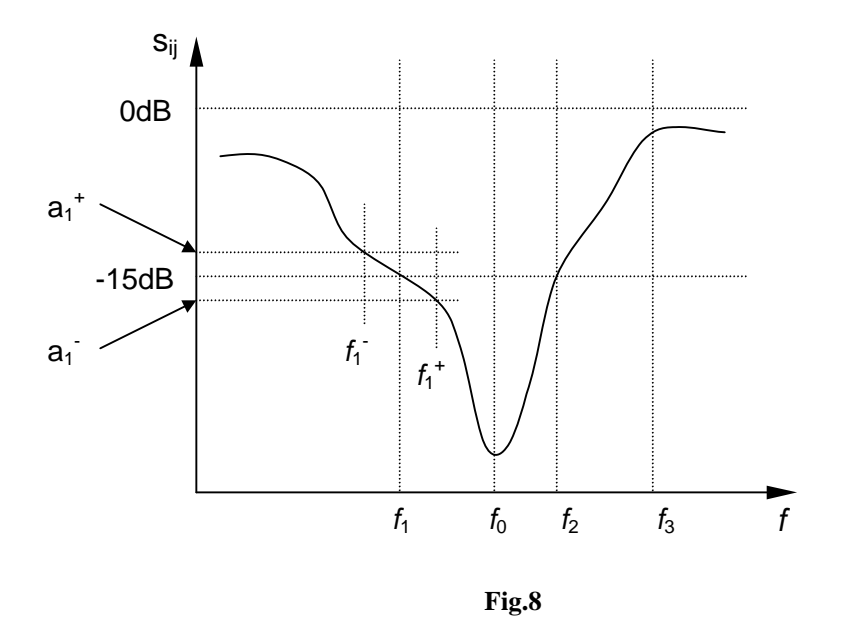

- frequência  $f_0$  e imprima essa curva. Registe a amplitude correspondente à frequência 5. Observe agora o Canal 2 e subtraia a curva de calibração adequada. Guarde em ficheiro a curva resultante, identificando na legenda o elemento da matriz de dispersão a que corresponde. Escolha a escala a escala mais adequada, posicione o cursor na  $f_3$ .
- 6. Altere as ligações de acordo com a Fig.9. Seleccionando primeiro o Canal 2 e depois o Canal 1, repita, em cada caso, o procedimento descrito no parágrafo anterior.
- 7. Altere a montagem de acordo com o esquema da Fig. 10. Seleccionando o Canal 2, repita o procedimento habitual de calibração. Guarde a curva obtida num ficheiro de trabalho e atribua-a também à Memória 3. Esta curva deverá ser semelhante à obtida em 5. Chame essa curva para a Memória 4 e visualize a diferença entre ambas. Escolha a escala mais adequada e imprima a diferença. Guarde num ficheiro de trabalho.

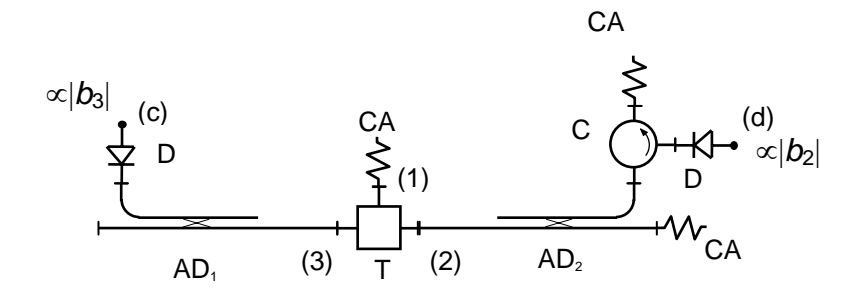

**Fig.9** - Configuração do circuito de medida das ondas reflectida (terminal 3) e transmitida (terminal 2), pela junção.

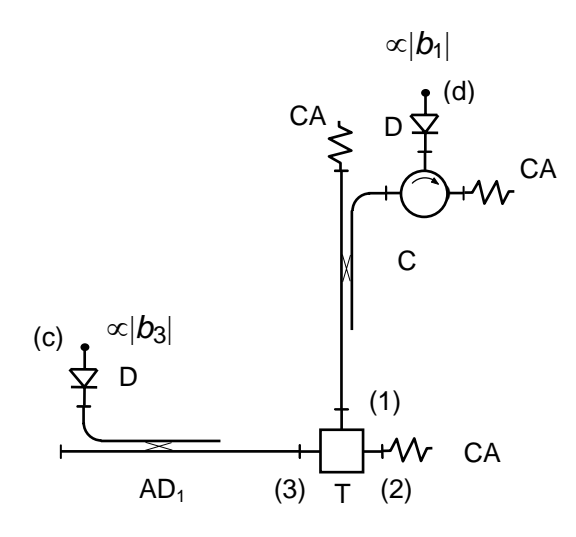

**Fig.10** - Configuração do circuito de medida das ondas reflectida (terminal 3) e transmitida (terminal 1), pela junção.

# **4.7 ANÁLISE DE RESULTADOS**

- 1. Comente as curvas obtidas para os vários elementos da matriz de dispersão da junção e conclua sobre a sua simetria.
- 2. Invocando a reciprocidade e a simetria do dispositivo, calcule, em unidades lineares, os módulos dos elementos da matriz de dispersão **s** do "T", à frequência óptima  $f_0$ (correspondente à adaptação) e para a frequência  $f_3$  (fora da banda). Interprete e comente os resultados, comparando-os com os valores teóricos.
- 3. Com base nos resultados obtidos, calcule, para estas duas frequências, os elementos da diagonal principal de  $s \cdot s^*$ . Interprete e comente os resultados.

# **APÊNDICE A**

#### **Análise das configurações de medida**

Nas montagens de medida dos elementos da matriz de dispersão utilizaram-se acopladores direccionais para separar as ondas reflectidas e transmitidas, nos diferentes terminais da junção. Analisamos agora o processo de medida considerando que os acopladores direccionais são ideais e que os detectores não apresentam reflexões.

#### **A.1 Acoplador direccional**

Comecemos por analisar a parte do circuito que inclui o acoplador direccional e o detector.

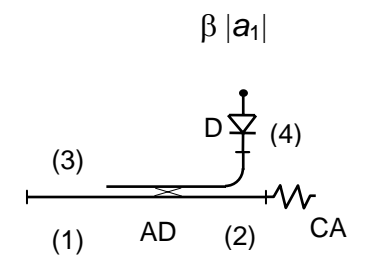

**Fig.A.1** 

Tem-se

$$
\begin{bmatrix} b_1 \\ b_2 \\ b_3 \\ b_4 \end{bmatrix} = \begin{bmatrix} 0 & \alpha & 0 & j\beta \\ \alpha & 0 & j\beta & 0 \\ 0 & j\beta & 0 & \alpha \\ j\beta & 0 & \alpha & 0 \end{bmatrix} \begin{bmatrix} a_1 \\ a_2 \\ 0 \\ 0 \end{bmatrix}
$$
 (A.1)

pelo que

$$
\begin{cases}\nb_1 = \alpha a_2 \\
b_2 = \alpha a_1 \\
b_3 = j \beta a_2 \\
b_4 = j \beta a_1\n\end{cases}
$$
\n(A.2)

**A.2 Medidas em reflexão para determinação de**  $|s_{ji}| = |b_j|/|a_i|$ 

*a)*  β|*a*i| D  $\frac{(3)}{2}$ (4)  $\overline{AP}$  (2)  $\overline{AD}$  (1)  $\overline{CC}$ GV I b)  $\beta|b_i|$ **CA** D  $\Leftrightarrow$  $(3)$  $\sim$  CA (4)  $\overline{AP}$  (2) AD  $\overline{AP}$  (2) AD (1) (i)  $\overline{T}$  (j) GV

**Fig. A.2** 

Na montagem (a), sem a junção, tem-se:

$$
a_1 = -a_i \tag{A.3}
$$

ou seja:

$$
b_{4_{(a)}} = -j\beta a_i \tag{A.4}
$$

Na montagem (b) com a junção obtém-se:

$$
a_i = b_1 \tag{A.5}
$$

ou seja

$$
b_{4_{(b)}} = j\beta b_i \tag{A.6}
$$

Deste modo, subtraindo a curva (em dB) obtida na montagem (b) da curva medida em (a), pode-se determinar  $|s_{ii}|$ :

$$
\frac{|b_{4_{(b)}}|}{|b_{4_{(a)}}|} = \frac{|b_i|}{|a_i|} = |s_{ii}|
$$
\n(A.7)

#### **A.3 Medidas em Transmissão**

c)

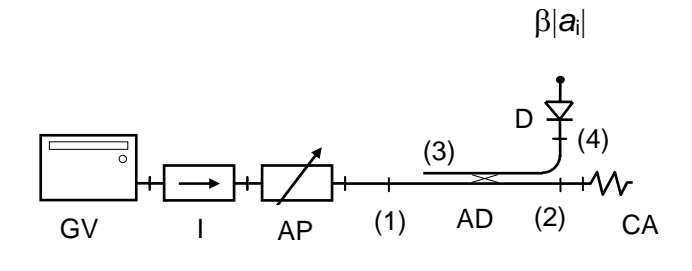

d)

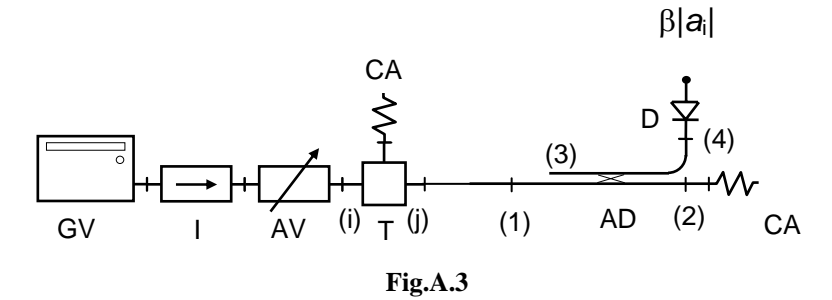

Para a montagem (c) obtém-se:

pelo que

$$
b_{4_{(c)}} = j\beta a_i \tag{A.9}
$$

 $a_1 = a_i$  (A.8)

Na montagem (d) com junção tem-se:

pelo que

$$
b_{4_{(d)}} = j\beta b_j \tag{A.11}
$$

 $b_i = a_1$  (A.10)

E assim conclui-se que:

$$
\frac{|b_{4_{(d)}}|}{|b_{4^{(c)}}|} = \frac{|b_j|}{|a_i|} = |s_{ji}|
$$
\n(A.12)

As montagens (b) e (d), podem ser agregadas numa montagem única como se mostra na figura seguinte, sendo esta a configuração adoptada neste trabalho.

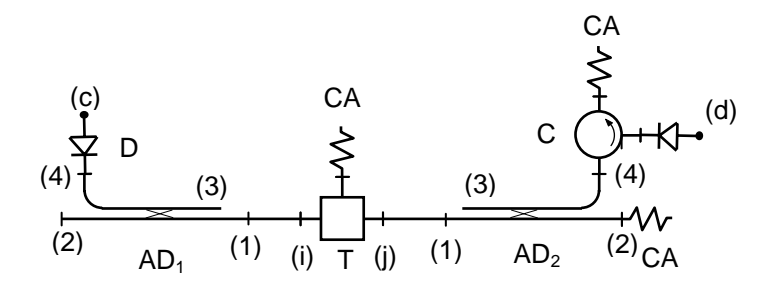

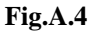

#### **A.4 Fontes de erro**

Na prática, os detectores que são usados no laboratório apresentam uma reflexão elevada, e como tal a reflexão apresentada nos acopladores direccionais já não é nula. Assim, aparece uma onda reflectida que ao entrar no braço (4) da junção, ver Fig. A.5, viola a definição de  $s_{11}$  ( $s_{11} = b_1/a_1$ , com  $a_2, ..., a_N = 0$ ). A solução consiste em utilizar um isolador antes do detector, ou na sua falta, um circulador em montagem isoladora.

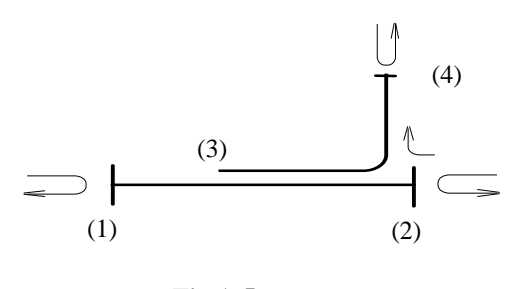

**Fig.A.5** 

Também os acopladores direccionais constituem uma fonte de erros. Os elementos considerados nulos na matriz de dispersão do dispositivo ideal, são diferentes de zero no dispositivo real. Existe reflexão nos braços do acoplador direccional, mesmo quando os restantes estão terminados por cargas adaptadas. Há também uma ligação residual entre braços supostamente isolados. Estes factores limitam a precisão da medida, e não podem ser resolvidos com o procedimento de calibração referido anteriormente, uma vez que necessitam de medidas de amplitude e fase.

# **BIBLIOGRAFIA**

[1] N. Marcuvitz, *Waveguide Handbook*. McGraw Hill, 1951, NY, pp. 356.

[2] C. Fernandes, "Scalar network analysis using a PC and a standard microwave Lab bench," *Proc. European Microwave Conference*, Bologna, Italy, pp. 937-941, 1995.

[3] C. Fernandes, *LAB*HIPER – *Manual de Utilização* (versão condensada), IST/DEEC/SPR93\_07.0, Set. 1993.